# MangoX user's guide (v0.4)

# Contents

- 1. Introduction of MangoX
- 2. Installing MangoX
- 3. Making Quiz
  - A. Auto quiz of League of Legends
  - B. Streamer's quiz
  - C. MangoX manager
- 4. Features to be applied in the future

# **1. Introduction of MangoX**

MangoX is a tool that makes streamer broadcasting more fun and immersive.

Extension is based on the prediction of the game that the streamer is playing and viewer's participating in the quiz that the streamer making.

Viewers who have answered the correct answer will get 'Mango Point' as a reward. Mango Point will be used for various purposes to have substantial value afterwards. 5% of all the mangoes that viewers have participated in will be taken to the income of the streamer.

### • Good things to use MangoX

#### 1> Interest and commitment of Broadcasting

If viewers can get away from the regular broadcasts that are just watching, and participate directly in the broadcast, viewers will be able to feel more fun than other broadcasts. The Mangosteen service offers a variety of predictions, such as win or lose / how many kills / last death place / Solo kills, and many predictive quizzes are automated and correct answers are automatically processed.

Viewer missions / OX quiz / nonsense quiz to open in the future will create fun broadcasts that truly communicate with viewers.

#### 2> Loyalty of viewers

Mangosteen

Viewers need a "coupon" to participate in the quiz. This coupon will be issued once every 20 minutes when viewers watch Streamer's broadcast. In order to get coupons, viewers must continue to watch the broadcast, and this method will allow streamer to increase their loyalty and viewers.

#### 3> Exposure of streamer's space

How do you currently disclose notifications, broadcast schedules? On Twitch, disclosing place is the bottom of the PC - viewers do not even see! - but that alone is not enough to communicate with viewers.

With the Mangosteen extension, viewers can see these things right on the broadcast screen. (Even on mobile screen!)

Show viewers what you want to announce, introduce streamers, and immediately expose the advertisements you received from advertisers. Ad banners also allow viewers to navigate to advertiser's site when they click. These advertising effects will satisfy advertisers.

#### 4> Promotion of Streamer's broadcasting

If you use Mangosteen extension, your broadcasting shortcut will be exposed from Mangosteen web and Mangosteen app. Many viewers who want to predict will be looking for broadcasts to participate in game predictions.

Even if you put an extension, you will be able to have a good experience of

promoting and increasing the number of visitors to viewers who do not know about streamers.

#### 5> Increasing of income

When viewers participate in the forecast, 5% of the total mangoes involved will be the share of the streamer. In addition, viewer missions using mangoes will be available soon.

The accumulated mangoes will soon become cashable assets. It will be a great opportunity to get additional profits while making broadcasting fun.

### 2. Installing MangoX

#### 1> Notify Twitch ID

Mangosteen extensions are available to all streamers with a certain number of followers. If you are not available because of lack of followers, give Mangosteen a twitch ID. We'll register it for use.

e-mail : help@mango5teen.com

#### 2> Installing

MangoX can be installed directly from twitch.

### • Search 'mangoX' in extension search box on streamer dashboard

| DASHBOARD    | Discovery | My Extensions | Invite Only |
|--------------|-----------|---------------|-------------|
| Live         |           |               |             |
| Extensions   |           |               | Q MangoX 📀  |
| Achievements |           |               |             |

• Please install the detected extension. When you hover your mouse, a setup button appears.

| MANGOX<br>FOR<br>LEAGUE OF LEGENDS | 01:39 Who wi<br>most?  | Viewers can participate in predictions of game<br>played by streamer, and participate in voting and<br>OX<br>This is a Test Extension; it has not been evaluated<br>by Twitch in accordance with its policies. Learn |  |
|------------------------------------|------------------------|----------------------------------------------------------------------------------------------------|--|
|                                    | Will stre<br>SOLO MODE | More. Details Install 0.0.1                                                                                                    |  |

When you click Install button, installing will be finished.

### **3> Exposing the extension**

To make the installed extension visible to viewers, you must once set the exposure allowance and where you will expose the extension in the extension setting.

• Please activate the MangoX in the 'My Extensions' in Dashboard. Please select 'Component 1' or 'Component 2' for activation.

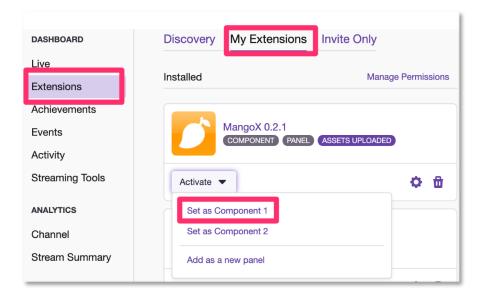

| Extension is now Active!                                             | × |
|----------------------------------------------------------------------|---|
| The extension MangoX is now active on slot EXTENSION-<br>COMPONENT-1 |   |
| Done                                                                 | 1 |

Now you can see that MangoX is active, and this extension will always be exposed to viewers watching your broadcasts.

# 3. Making quiz

#### A. A. Auto quiz of League of Legends

Auto Quiz is a feature that automatically exposes preset prediction quizzes to viewers when you play LOL game during broadcasting. Of course, when the game

ends, it will automatically distribute mango points by selecting correct answer.

Currently, the automatic ticket is provided only in LOL because of the beta period. It will be applied to many popular games in the future.

• Go to 'My extensions' and press the Settings button.

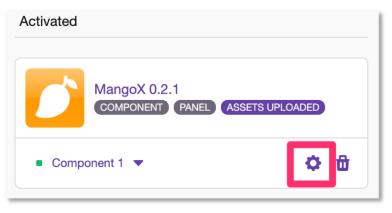

Or, use the extension on the right side of the Creator Dashboard. The functions provided are the same.

| DASHBOARD               | <ul> <li>Stream Information</li> </ul>            | <b>C</b> 8 | <ul> <li>Video Preview</li> </ul>             | <b>C</b> 8      | <ul> <li>Extensions</li> </ul> | C 8             |
|-------------------------|---------------------------------------------------|------------|-----------------------------------------------|-----------------|--------------------------------|-----------------|
| Live                    |                                                   |            |                                               |                 |                                |                 |
| Extensions              | <b>Title</b> (140)                                |            |                                               | OFFLINE         | MangoX                         | \$              |
| Achievements            | Enter a title                                     |            |                                               |                 |                                |                 |
| Events                  |                                                   |            |                                               |                 | Ø mangosteentv Ø MANAGE        |                 |
| Activity                | Go Live Notification (140)                        | Learn More |                                               |                 | Q Ÿ                            | \$ <del>`</del> |
| Streaming Tools         | mangosteentv went live!                           |            | ► <b>4</b> ×                                  | o 5             | Ongoing Quiz   Quiz            | Setting         |
| ANALYTICS               |                                                   |            |                                               |                 |                                |                 |
| Channel                 | Category                                          |            | <ul> <li>Stream Markers</li> </ul>            | C7 8            |                                |                 |
| Stream Summary          | Q Search for a category                           |            | Add a Stream Marker <b>1</b>                  |                 |                                |                 |
| VIDEOS                  | Tags                                              | Learn More | Turn on Past Broadcasts storage in your Cl    | nannel Settings | THERE IS NO Q                  |                 |
| Video Producer          | Q Search Tags                                     |            | to enable Stream Markers.                     |                 | PROGRES                        | 5               |
| Video Moderation        |                                                   |            | Stream Markers Disabled                       |                 | CREATE QUI                     | 7 \             |
| Collections             | Language                                          |            |                                               |                 |                                |                 |
| Clips                   | English                                           | \$         | <ul> <li>Stats</li> </ul>                     | C7 8            |                                |                 |
| SETTINGS                | Your content must follow our guidelines           |            | + Glais                                       | U ::            |                                |                 |
| Channel                 | Update Information                                |            | Offline                                       |                 |                                |                 |
| Roles                   |                                                   |            | () Offline                                    |                 |                                |                 |
| Moderation              | <ul> <li>Stream Health</li> </ul>                 | <b>d</b> 8 | <ul> <li>Offline</li> <li>31 Views</li> </ul> |                 | MangoX                         | C7 :            |
| Extensions<br>Developer | You are currently not online. Start streaming liv |            | 0 Followers                                   |                 |                                | - •             |

• When you click on the setting icon in the setting screen, you will see a box page 7 / 17 where you can enter the summoner name of the LOL. Enter the Streamer's Summoner name (not the ID! Summoner name) and click 'Register button'. (region is the server where the Summoner name is active.)

| MangoX                |                             | \$              |
|-----------------------|-----------------------------|-----------------|
| <ul><li>man</li></ul> | gosteentv 🖍 MANAGER 💷 4/5   | 5 <b>5</b> 2530 |
| Conn                  | ect accounts   Manage       | authority       |
|                       | League of Legends           |                 |
| NA ~                  | Enter your summoner         |                 |
| KR                    | ••                          | $\oslash$       |
| D<br>TFC              | Teamfight Tactics Coming so | ion.            |
| (PUBG)                | Battle Grounds Coming soon. |                 |
| ß                     | Fortnite Coming soon.       |                 |
|                       |                             |                 |

This setting can be registered only once, and if you play the LOL with the that summoner during the broadcast, the viewers will have an automatic prediction quiz. If you change the summoner you play, **you must change it here**.

• The settings for the automatic prediction quiz to be presented to users can be selected from 'Auto' on the first tab.

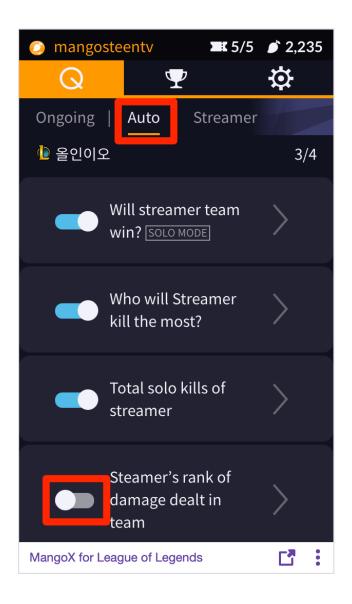

You can check the 'Auto Open' option by selecting any of the listed quiz lists that seem interesting. Up to 4 of the presented quizzes can be automatically opened.

Quizzes consist of a competitive mode and a solo mode; the competitive mode is rewarded to the correct answerer according to its ratio (dividend rate) when the viewer bets on the slot; 5% of the total mangoes administered are the share of the streamer.

The solo mode is a quiz with a doubling of the dividend rate. The types of

quizzes include 'Will streamer kills or deaths within one minute after clicking', 'Will the streamer's team win or lose', 'Will the streamer's team will achieve 10 kills first'. Solo mode is not a competition between viewers, but it is a prediction of itself, so there is no share of streamers.

#### • Game quiz screens shown to viewers

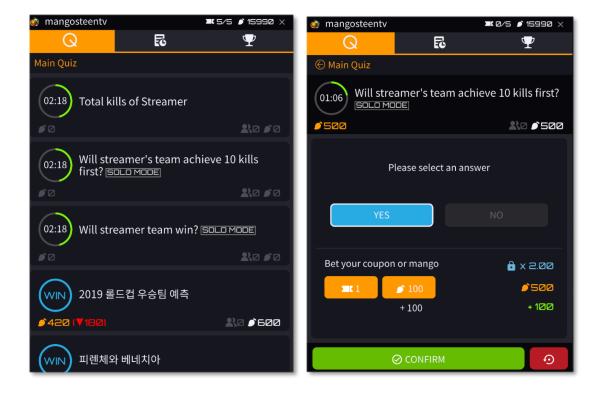

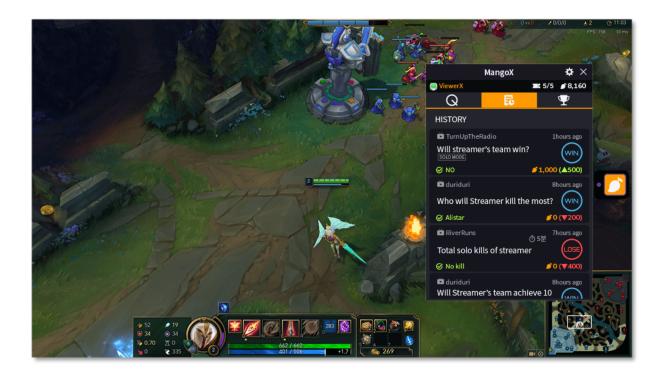

• The streamer can view the current status on the quiz screen. Real-time history of how many participants participated in is displayed.

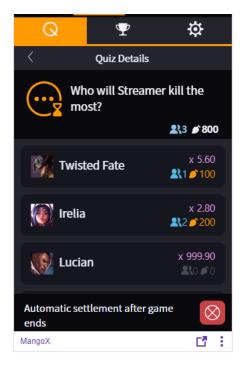

There are 'close' / 'cancel' buttons on the screen.

page 11 / 17

- **CLOSE QUIZ** : There is still time, but if you do not want anymore, you click button then anyone cannot participate this quiz.
- **CANCEL QUIZ** : If you issued wrong quiz, click Cancel Quiz, and the coupons and mangoes that viewers participated in will return to viewers and make the quiz disappear.

When the game that the streamer has played is over, Mangosteen Extension automatically recognizes the results of the game, processes the correct answers to the quiz that the viewers participated in, and settles the mango. Streamers just install MangoX extensions and play games only. Everything is handled by the Mangosteen extension.

**Caution :** If you change your summoner name and play the game, you must change your summoner name in the setting. If the summoner name is not changed, no prediction quiz will be issued.

#### B. Streamer's quiz

In addition to automatically issued tickets, streamers can create quiz directly. It may be a game-related quiz, or it may be a quiz that occurs in real life. The correct answer should be chosen by the streamer, and 5% of the total mangoes are for the streamers.

<sup>•</sup> During extension setup, select Streamer quiz from 'Quiz Setting' tab.

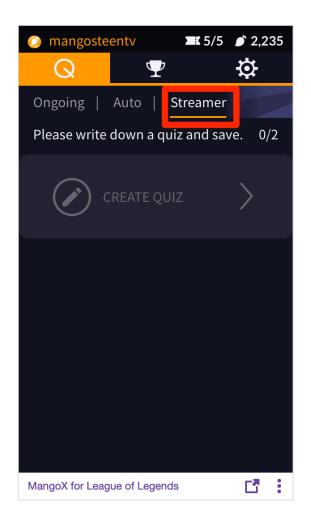

Click 'Create Quiz' at the bottom to go to the input form where you can create a new quiz.

Please enter a title and optional items for Quiz. You can type the text directly. If you do not have enough items, click '+' button at the bottom. If you delete the item, press 'x' button. The upper 'Timer' is a limited time for viewers to participate.

#### Mangosteen

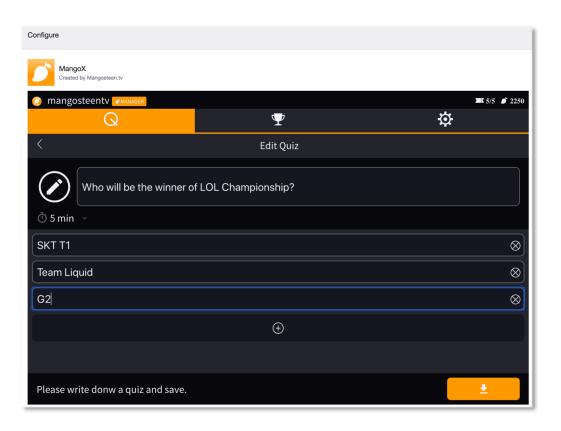

Timer buttons are a time limit for viewers to participate. You can choose the time according to the question. (' $\infty$ ' is a quiz that terminates when a streamer wants to terminate without a time limit.)

After completing the input, if you press 'save' button at the bottom of the screen and click 'Open Quiz', the quiz will be immediately exposed on the current broadcasting screen.

• Streamer's screen & select answer : The result is chosen by Streamer himself. If you do not choose the correct answer, this screen will continue to be seen by viewers. Choosing the correct answer will affect the reliability of the streamer, so choose carefully. How to choose the correct answer: Click on the correct answer and press the 'SELECT ANSWER' button at the bottom. This behavior cannot be reversed.

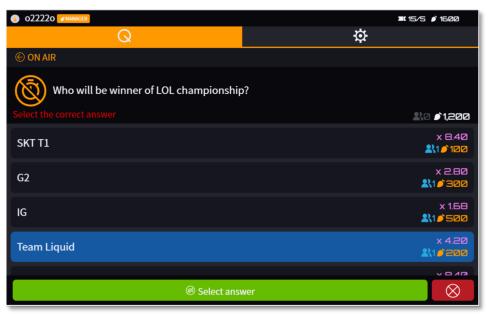

If the ticket you issued is invalid, please click on cancel quiz.

### C. MangoX manager

If you have difficulty managing your quizzes by playing streaming games and broadcasts, you can let the manager manage the quizzes.

When you go to 'Manage authority' in the Settings tab, you will get a list of the managers you have set up in the twitch, and you can grant one of them the Mangosteen Manager authority.

| 022220 MANAGER         |                  |  |    | <b>z:</b> 15/5 🜶 1660 |  |
|------------------------|------------------|--|----|-----------------------|--|
| Q                      |                  |  | \$ |                       |  |
| Connect accounts       | Manage authority |  |    |                       |  |
| Add mangosteen manager |                  |  |    |                       |  |
| o2220                  |                  |  |    | MANAGER               |  |
| ightbot                |                  |  |    | 0                     |  |
|                        |                  |  |    |                       |  |

The assigned manager can use the same function as the streamer through the extension of the streamer broadcast screen. Manager can change the summoner name, open a streamer quiz, and choose the correct answers for the opened quiz.

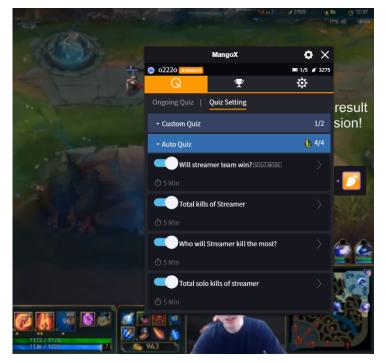

#### • Manager's twitch screen

# 4. Features to be applied in the future

Mangosteen

Mangosteen services will continue to evolve to make Streamer's broadcasts even better. The services we are currently preparing are 1> Mission Grant 2> OX Quiz 3> Nonsense Quiz.

Mission granting is a feature that allows viewers to put a lot of mangos and give a mission to the streamer. Not only the viewers who gave the mission, but other viewers can also pour the mango into that mission. After the streamer accepts the proposed mission and executes the mission, the mango becomes the share of the streamer depending on the success and failure. The success / failure of the mission is judged by Streamer directly.

OX quiz and nonsense quiz are the functions of viewers to participate in the quiz asked by streamers. In the broadcast, which is not a game but a chat, these tools will create exciting broadcast contents.

Because it is still a beta service, there are many missing parts. Please feel free to contact us at <u>www.mangosteen.tv</u> or <u>help@mango5teen.com</u> . Mangosteen is always open.